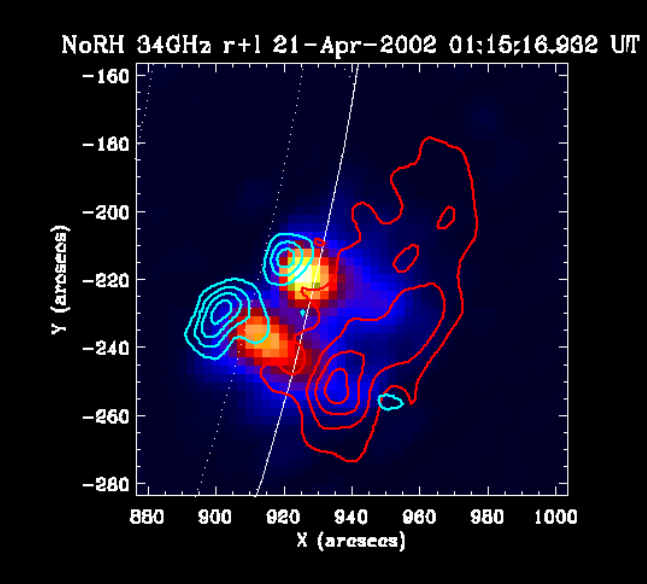

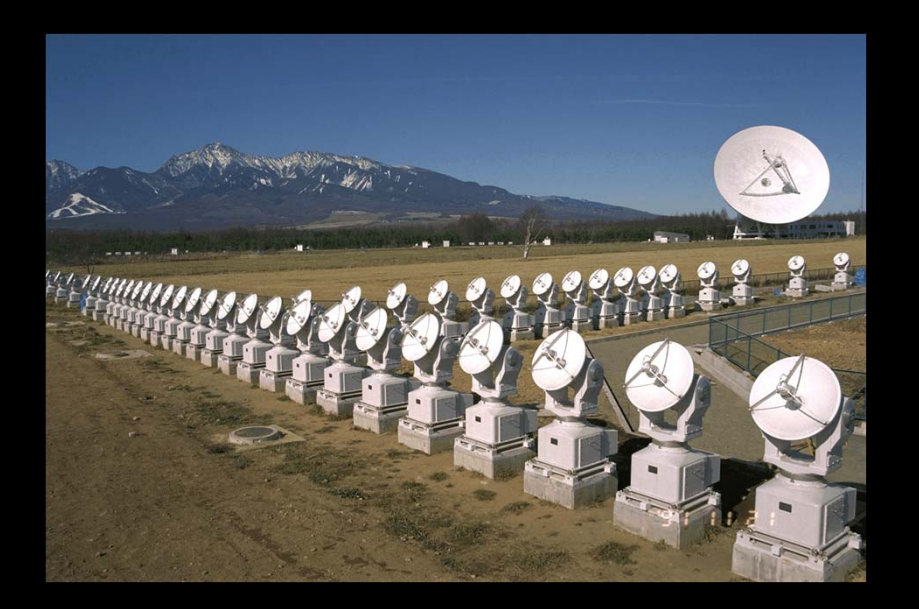

# 実習2 野辺山電波へリオグラフの像合成 太陽多波長データ解析研究会2013

2012/10/01@野辺山太陽電波観測所

## 本初心者講習の流れ

- 1. 太陽観測データのフォーマット:講義
- 2. SSW-IDL 太陽用データ解析環境:講義
- 3.野辺山電波へリオグラフ:講義
- 4. 野辺山太陽電波観測所の解析システム:実習1
- 5. 観測データの読み込みから可視化:実習1
	- データの読み込み
	- □ グラフ作成/印刷
	- ムービー作成

- □ 2波長の位置合わせ
- 6. 野辺山電波へリオグラフの像合成:実習2 (NoRHのマニュアルも参照)

### データエリアの確保

- П 若干大きいデータを扱うので、ワークディレク トリーの下に自分のディレクトリーを作って、 そこでsswidlを立ち上げ、作業してください。
	- er<br>1 ワークディレクトリー

/scr/s?? [??: 01,02,03,04,05,06,07,08,11,12,13]

## 実習のターゲットイベント

### П 2005年12月2日02:46UTのM6.5フレア

 http://solar.nro.nao.ac.jp/norh/html/event/200512 02\_0249/norh20051202\_0249.html

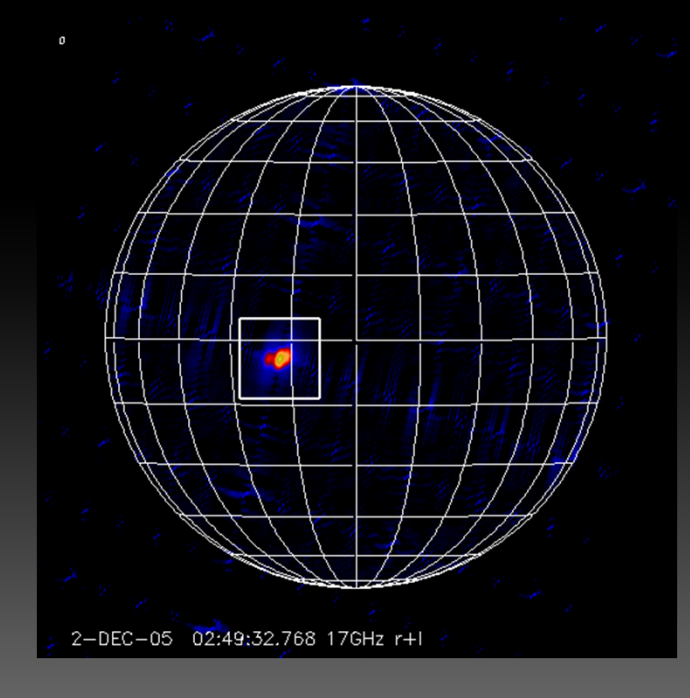

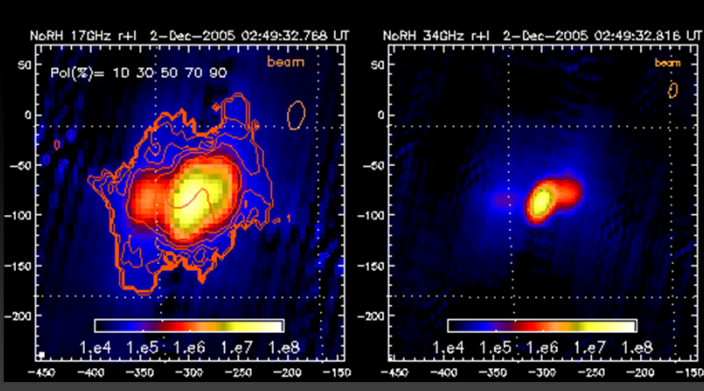

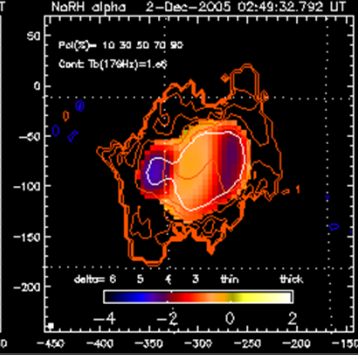

### 作業の流れ

- 1. フレアピーク時の太陽全面の像を1枚作る。
- 2. フレアの位置を、画像から取得。
- 3. フレアの発生時間帯のフレア領域だけを切り 取った部分画像を、時間分解能10秒で作成す る。
	- $\Box$  . 17GHz, 34GHz両方作る。
- 4. スペクトルのデータを作成する。
- 5. ムービーを作成する。

ムービー1:34GHz画像上に17GHzの等高線

### 1.フレアピーク時の太陽全面の像を1枚作る。

- ピーク時間の設定 IDL> pt = '2005-12-02 02:49:32'
- $\mathcal{L}_{\mathcal{A}}$  相関値データ(フーリエ成分)の転送 IDL> norh\_trans, pt
- $\mathcal{L}_{\mathcal{A}}$  画像作成 IDL> norh\_synth, pt

- 出来たファイル
	- ifa051202\_024932 17GHzの強度画像
	- ifs051202\_024932 17GHzの円偏波画像(Stokes-V)

### ■ 34GHzの場合

- 相関値データの転送 IDL> norh\_trans, pt, freq=34
- 画像作成
	- IDL> norh\_synth, pt, freq=34
	- 出来たファイル
		- · ifz051202 024932 34GHzの強度画像

## 2.フレアの位置を、画像から取得。

#### $\sim$ 画像の読み込み表示

IDL> wdef, 512 IDL> norh\_rd\_img, 'ifa51202\_024932', index, data IDL> tvscl, data IDL> tvscl, bytscl(data, min=0, max=5e4)

- $\sim$  データから座標を取得 IDL> rdpix, data
	- カーソルを画像の上に持っていくと、座標が表示。
	- 右クリックでコマンド終了
- T. 34GHについて

IDL> wdef, 512 IDL $>$  norh rd img, 'ifz51202 024932', index, data IDL> help, data IDL> tvscl, rebin(data,512,512)

- n 34GHzは、分解能が2倍良いので画像サイズは2倍。 512x512のウィンドウに出す為には、データを縮小さ せる必要がある。
- 長波長のフーリエ成分が足りていないので、ゴースト イメージが出ている。

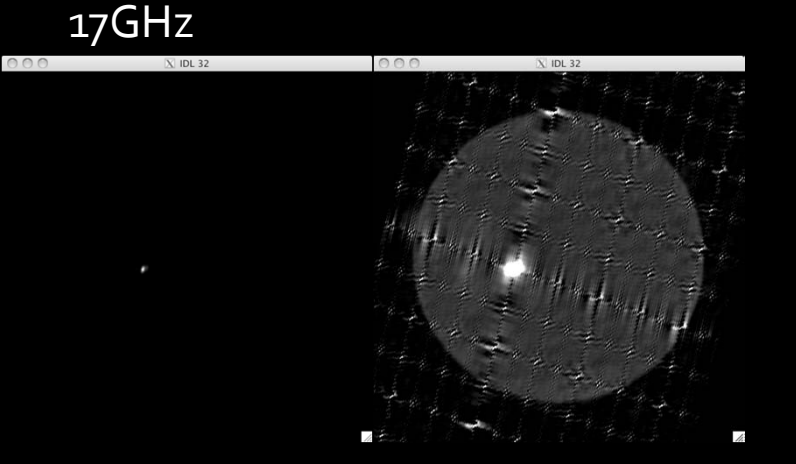

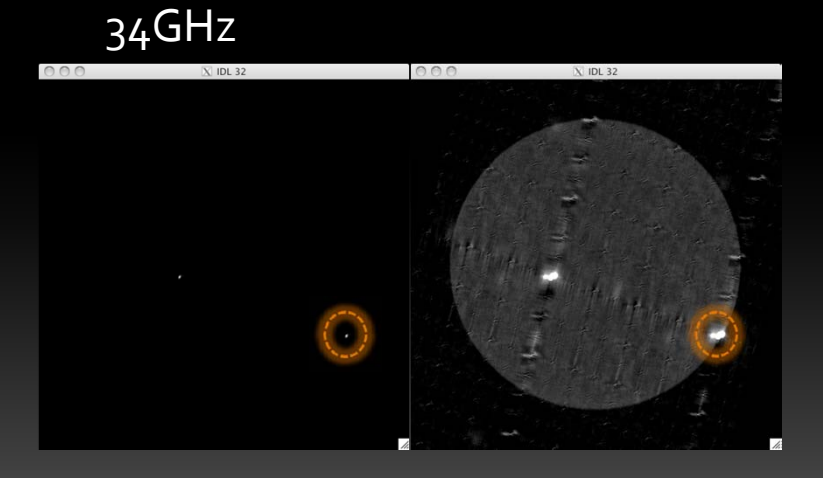

### 3.10秒分解能の部分画像を作成

- 開始時間・終了時間・時間分解能を設定 IDL> st <sup>=</sup> '2005‐12‐<sup>02</sup> 02:30:00' 開始時間 IDL> ed <sup>=</sup> '2005‐12‐<sup>02</sup> 03:00:00' 終了時間 IDL> int <sup>=</sup> 10時間分解能(単位は秒)
- $\mathcal{L}_{\mathcal{A}}$ 相関値データの転送

IDL> norh\_trans, st, ed, int

像合成(時間がかかります。)

IDL> norh\_synth, st, ed, int, cenunit='pixel', cenfnl=[xxx‐256, yyy‐256], size=128

- xxx, yyy: 先ほど記録した17GHzでのフレア座標
	- 太陽中心からズレを入力しなければならない為、画像中心座標の[256,256]を引いている。
- г 出来るファイル
	- ۰ ipao51202 ?????? 17GHz強度部分画像
	- ۳ ipso51202 ?????? 17GHz円偏波部分画像(Stokes-V)

#### $\mathbf{r}$ 34GHzの場合

IDL> norh\_trans, st, ed, int, freq=34

IDL> norh\_synth, st, ed, int, cenunit='pixel', cenfnl=[(xxx‐256)**\*2,** (yyy‐256)**\*2**], size=**256**, freq=**34**

- г 34GHzの画像は、2倍大きいので、座標も2倍にしている。
- 出来るファイル
	- ٠ ipzo51202 ?????? 34GHz強度部分画像

4.スペクトルのデータを作成

 17GHz強度データの読み込み  $IDL$ > file17 = findfile( $'ipa*'$ ) IDL> norh rd img, file17, ind17, dat17

- $\mathcal{L}^{\mathcal{L}}$  34GHzデータの読み込み  $IDL$  file  $34 = \text{findfile}('ipz*')$ IDL> norh\_rd\_img, file34, ind34, dat34
- **COL**  単位をfluxにして、スペクトル用に分解能を合わせる。 IDL $>$  fi17 = norh tb2flux(dat17, ind17, /intensity) IDL> fi34 = norh tb2flux(dat34, ind34, /intensity) IDL $>$  norh convol, ind34, ind17, fi17, ind17c, fi17c IDL $>$  norh convol, ind17, ind34, fi34, ind34c, fi34c
- スペクトルを求める。

IDL> norh\_alpha, ind17c, fi17c, ind34c, fi34c, inda, alpha, mvda

#### ۳ スペクトルを表示

- $\Box$  IDL> loadct, 5
- IDL> norh\_plot\_alpha, inda[117], alpha[\*,\*,117], mvda[\*,\*,117]

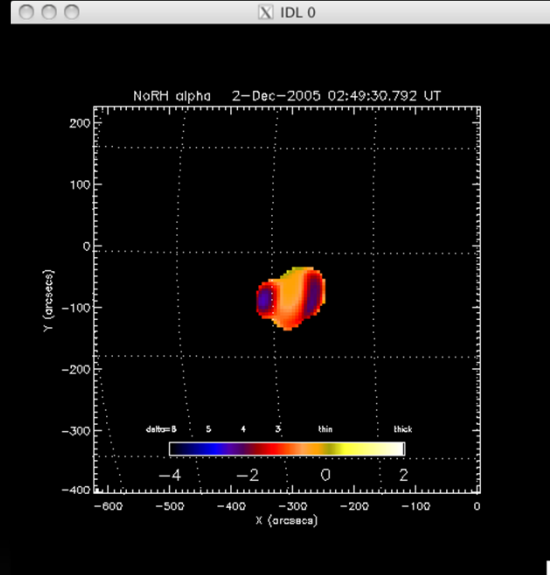

# 5.ムービー作成

### $\mathcal{L}_{\mathcal{A}}$ データのマップ化

IDL> norh\_index2map, ind17, dat17, nmap IDL> norh\_index2map, ind34, dat34, zmap  $IDL$  aa = where(mvda eq 0)  $IDL$  alpha $[aa] = -70$ IDL> norh\_index2map, inda, alpha, amap

### $\blacksquare$ 画面の策定

IDL> wdef,512 IDL> loadct, ?? <sup>&</sup>lt; 現象が見やすいカラーテーブルを使う。 IDL> plot\_map,  $zmap[117]$ , fov=3, /log, dmin=8e3 IDL> plot\_map, nmap[117], /over

## 5.ムービー作成

#### T. 以下のプログラムが書かれたファイルを用意する。

- この内容のファイルが、/scr/s13/CDAW13\_Lec/data/vtr.proにある。
- このファイルで、plot\_mapで表示した画像そのものを、データキューブ化する。
- これを変更することで、2分の1速度再生や、色味具合を変える事ができる。

```
loadct,0
set_plot, 'z'
device, set_resolution=[512, 512]
for i=0, n_elements(nmap)-1 do begin
    plot_map, zmap[i], fov=3, /log, dmin=8e3
    plot_map, nmap[i], /over
    img = tvrd()if i eq 0 then vtr=img else vtr=[[[vtr]], [[[img]]]endforset_plot,'x'
```
end

п

## 5.ムービー作成

- $\overline{\mathcal{A}}$  ムービーデータ化プログラム実行
	- IDL> .r vtr.pro

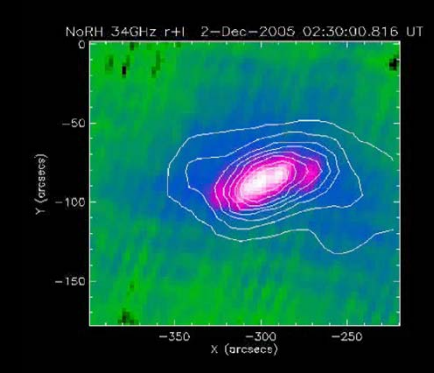

- $\mathcal{L}_{\mathcal{A}}$  ムービー画像の確認 IDL> loadct, ?? (自分が選んだカラーテーブル番号) IDL> stepper, vtr
- $\mathcal{L}_{\mathcal{A}}$  MPEGファイルの書き出し。 IDL> norh\_fil\_mpg2, vtr, colorm=?? (?? は自分が選んだカラーテーブル番号) 出来るファイルは、test\_movie.mpg (PPTに張り込める)

### 実習2の課題

- 1. いままで使ったデータを基に、34GHzの画像上にスペクトル のデータの等高線を引いたMPEGムービーを作りなさい。
	- 1. スペクトルの等高線は、-70, -0.8, -1.0, -1.3, -1.6, -1.9, -2.1を引き なさい。(ヒント:levelsオプションを使う。)
- 2. 2010年6月20日に発生したプロミネンス放出現象(昨日の 実習に使ったイベント)の17GHz画像のMPEGムービーを作 成しなさい。
	- ムービー化する時間は、 2010年6月20日00:30〜02:00UT
	- $\Box$  . 時間分解能は、1分
	- $\mathbf{a}$ 視野は、プロミネンスの部分を拡大すること。

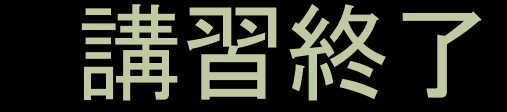

### П ■ 要らなくなった生データ (ssやszから始まるファイル) は削除してください。

П 疑問があれば、研究会中いつでも質問してく ださい。